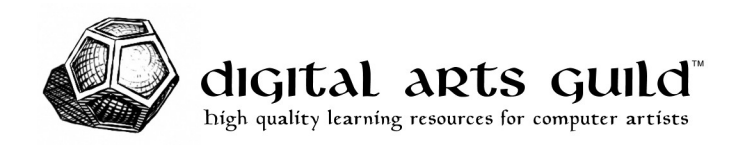

# 3ds Max Cheat Sheet

## **Common Keyboard Shortcuts (Hotkeys)**

3ds Max has multiple groups of context-sensitive keyboard shortcuts. These can conflict with the main user interface shortcuts. If your hotkeys aren't doing what you want, click the button on the Main Toolbar labeled "Keyboard Shortcut Override Toggle." If it's off, then only the main UI hotkeys work. If it's on, the context-sensitive group hotkeys override the main UI hotkeys.

### **Viewport Navigation**

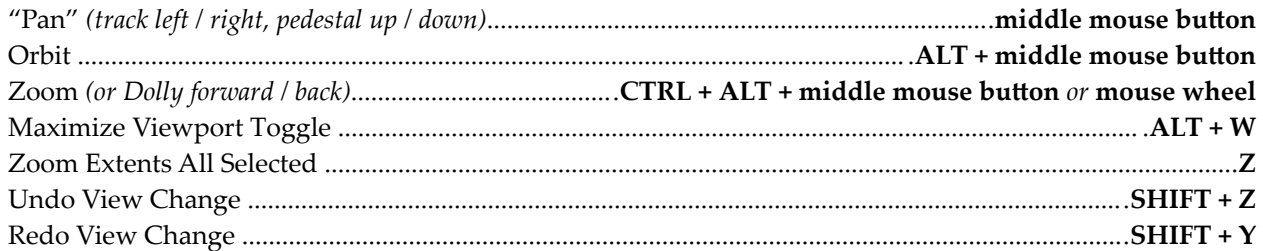

### **Viewport Display**

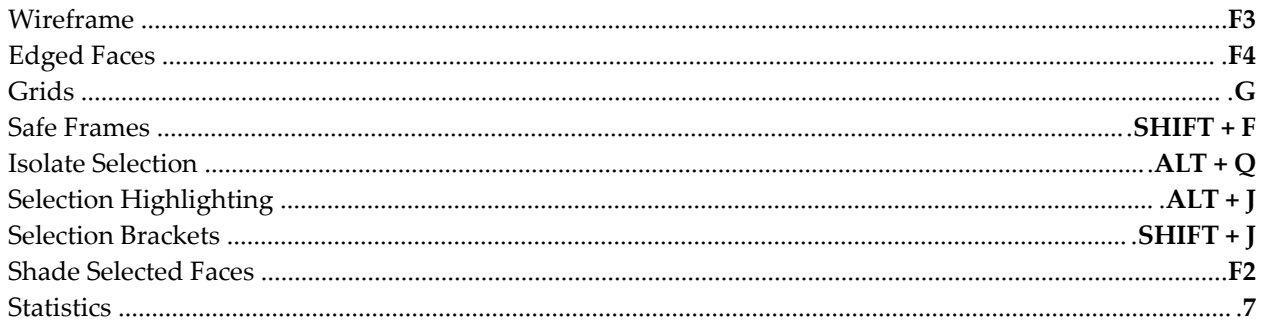

#### **Transforms**

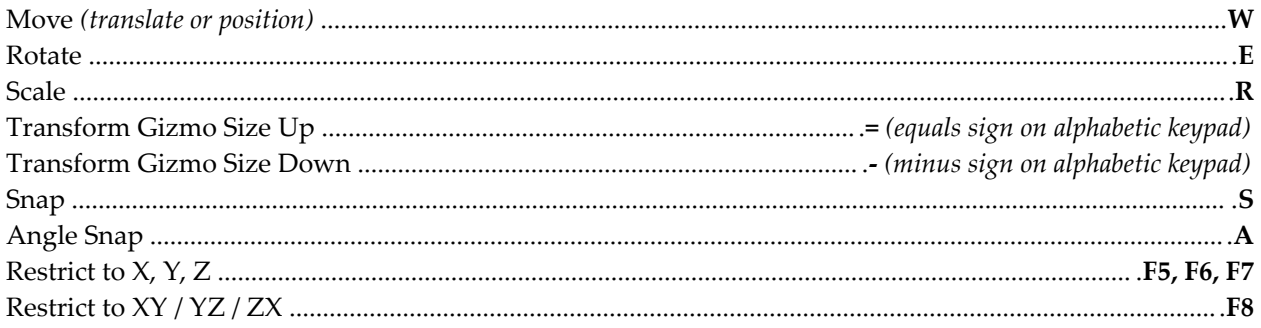

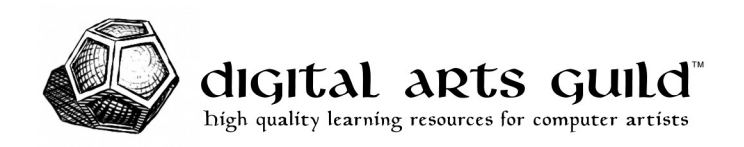

### Commands

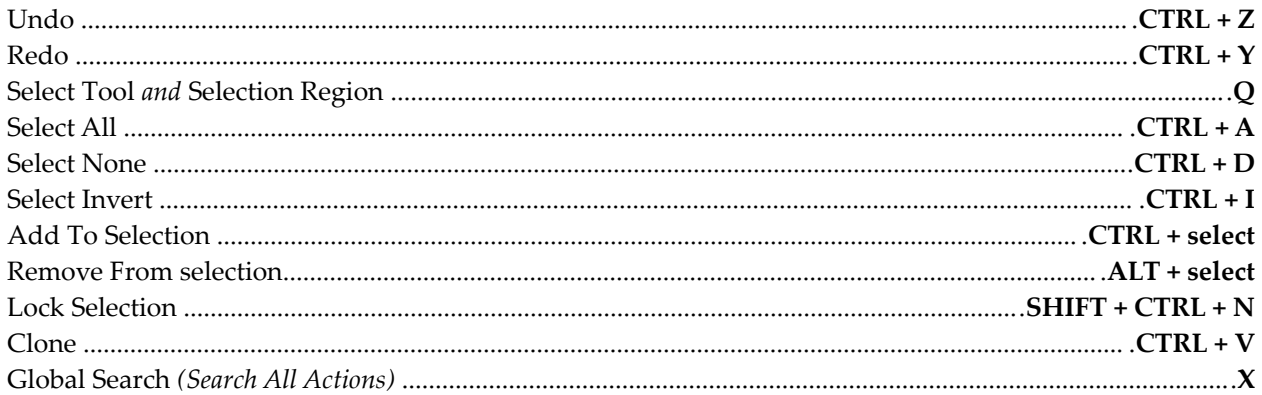

## Windows

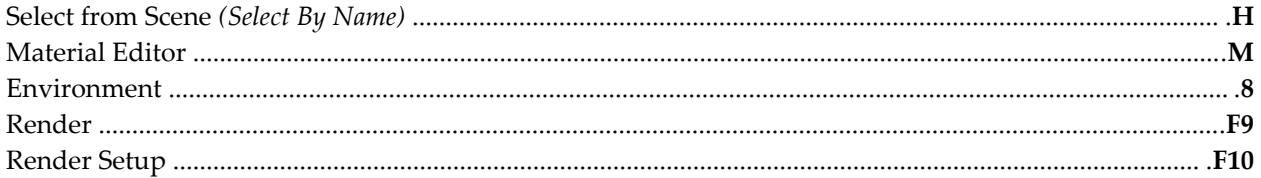

## **Editable Poly**

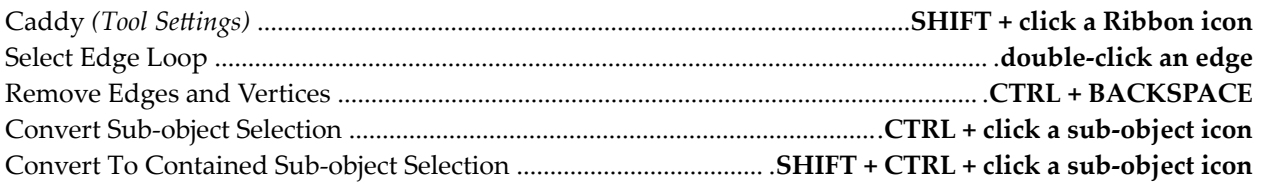

### Animation

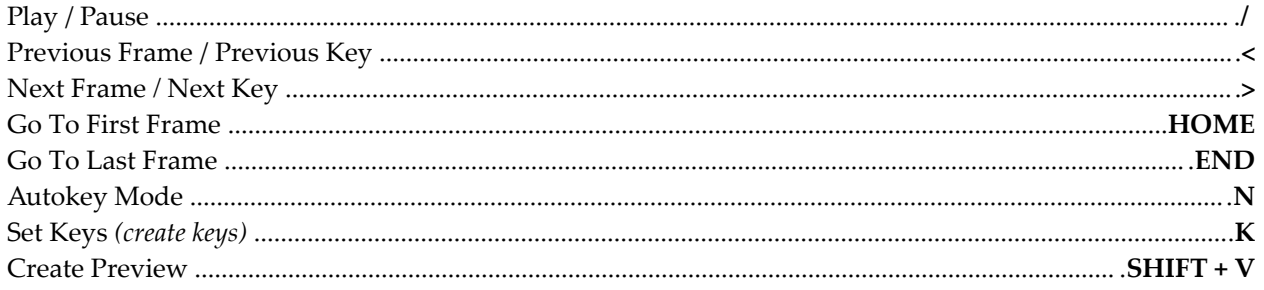